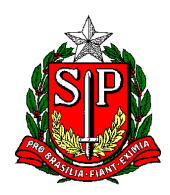

Secretaria de Estado da Educação **DIRETORIA DE ENSINO REGIÃO CENTRO-OESTE** Avenida Rio Branco, nº 1.260 – São Paulo/SP CEP 01206-001 Telefone: 11 3866-3510 Site: http://decentrooeste.educacao.sp.gov.br  **E-mail: dectocrh@educacao.sp.gov.br**

## **DESIGNAÇÃO Art.22**

Abrir/Iniciar SEI escolher o TIPO: Processo de Afastamento ou Licenças

Em ESPECIFICAÇÃO escrever: Art.22 – NOME RG- DI

E incluir

- Ofício informando se as aulas são livres ou substituição
- Em caso de acúmulo, incluir o DOE

## Enviar para o NAP-CTO

O **NAP** insere o afastamento no PAEF (o Órgão Central que publica) e devolve o SEI para a escola de origem.

Após a publicação (feita pelo Órgão Central) a escola deverá **preencher/elaborar** a "Portaria de Designação Art.22" – modelo solicitar ao NAP.

Feito isso, a escola deverá enviar para o e-mail do NAP, para o NAP colher carimbo/assinatura da dirigente – procedimento padrão.

Quando a Portaria voltar para a escola em PDF, essa deverá ser incluída no mesmo SEI.

SEI deverá ser arquivado pela escola (Sobrestar Processo).

## **CESSAÇÃO Art.22**

RECUPERE o SEI aberto "Processo de Afastamento ou Licenças" (o mesmo SEI que solicitou o Art.22)

e inclua:

• Ofício pedindo a Cessação (no mesmo ofício incluir a lauda de cessação - vide abaixo)

Modelo lauda: *Portaria de Dirigente Regional de Ensino de XX/XX/XXXX*

*CESSANDO – a Portaria de... publicada em... sobre a designação pelo Artigo 22 da LC 444/85 de NOME RG DI CARGO/FUNÇÃO – ESCOLA – DIRETORIA, a partir de XX/XX/XXXX.*

• Form. 04 (porque tudo que tem "ex" não corta com CAF eletrônica)

SEI instruído enviar para o NAP-CTO

O **NAP** vai publicar e colocar em tela, e enviará ao NFP, para que seja enviado à SEFAZ.